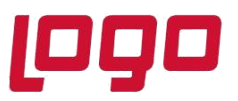

## **Ürün : Logo Wms Bölüm : Logo Wms SSS**

1. Logo WMS stokları ile ERP stokları nasıl eşitlenebilir?

-- Logo WMS stokları ile ERP stokları Logo WMS tarafında yapılan sayım ile eşitlenebilir. Bunun dışında ERP stoklarını Logo WMS stoklarına aktarmak için hazırlanan bir SQL sorgusu ile de stok eşitleme işlemi yapılabilir. Erp stoklarını Logo Wms'e aktaran sorguyu destek birimimizden talep edebilirsiniz.

2. Logo WMS Panel Settings'deki servisler başlatılırken zaman aşımı hatası alınmaktadır? -- Rest Service ve Logo WMS Panel Settings ekranındaki ayarlar, kurulum ve konfigürasyon dokümanında yer aldığı gibi ayarlandıktan sonra önce Rest Service yeniden başlatılmalı daha sonra da Logo WMS Panel Settings ekranında "Kaydet" butonuna basıldıktan sonra servislerin yeniden başlatılması denenmelidir.

3. Logo WMS uygulamasında cihazı kaydet butonuna basıldığında no rule to host uyarısını neden vermektedir?

-- Lisans servis adresi ve uzak makine adresi alanlarına başlarında http olacak şekilde ip adreslerini yazdıktan sonra lisans servis adresi için 34003, uzak makine adresi için de 32001 portları yazılmalıdır. (Bu portlar standart kurulumda kullanılan portlardır. Eğer kurulum esnasında portal değiştirildi ise portlar ona göre düzenlenmelidir)

--Ayrıca Lisans servisine ağ içindeki android (Logo Wms Mobile kurulu olan) cihazdan erişilebilir olmalıdır. Bu sebeple lisans servise verilen ip adresinin localhost ya da 127.0.0.1 yerine bilgisayarın modemden aldığı ip adresi yazılmalıdır. Lisans servis ip adresi ve portu Setup uygulaması ile ayarlanabilir.

4. Logo WMS uygulamasına giriş yaparken firmalar neden gelmiyor?

-- Logo WMS Panel'de kullanıcılara firma yetkisi verilmesi gerekmektedir.

5. Logo WMS uygulamasında bulunan bağlantı testi neden hata vermektedir?

-- Hizmetlerde bulunan Logo WMS lisans servisi yeniden başlatıldıktan sonra tekrar denenmelidir.

6. Logo WMS Panel ayarlarında bağlantı testi neden başarısız olarak sonuçlanmaktadır? -- Rest Service ve Logo WMS Panel ayarlarında bulunan Logo kullanıcı adı bilgileri doğru bir şekilde girilmelidir.

7. Logo WMS stokları nasıl sıfırlanabilir?

-- Database yedeği aldıktan sonra WM\_Voucher ve WM\_Vouchertrans tablolarındaki satırlar silinebilir ya da Logo WMS Panel'de sayım menüsünden hiçbir ürün sayımı yapmadan tüm malzeme miktarları 0 olacak şekilde Logo WMS tarafı için sayım fark fişleri oluşturulabilir.

8. Logo WMS uygulamasından çıktı alabilmek için yazıcı seçimi nereden yapılmaktadır? -- Logo WMS Panel tarafında kullanıcı parametrelerinden varsayılan yazıcı seçimi yapabilirsiniz.

Tarih : 25/08/2021 Konu : Logo Wms SSS

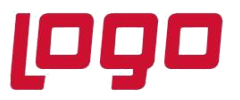

**Ürün : Logo Wms Bölüm : Logo Wms SSS**

9. Logo WMS uygulamasına giriş yaparken lisans hakkınızdan daha fazla cihaz kayıtlı olduğundan giriş yapamazsınız uyarısı nasıl giderilir?

--Logo WMS Panel'de kullanıcılar menüsünde kullanıcının üzerinde sağ tuş "Cihaz Listesi" menüsünden kayıtlı cihazları görebilir ve silebilirsiniz.

10. Logo WMS uygulamasında giriş veya çıkış fişleri için varsayılan adres tanımlaması nasıl yapılmaktadır?

-- Logo WMS Panel'den kullanıcı parametrelerinde bulunan "Varsayılan birimler ve adresler" menüsünden adres tanımlaması yapılabilmektedir.

Tarih : 25/08/2021 Konu : Logo Wms SSS